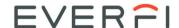

## **Student Quick Start Guide**

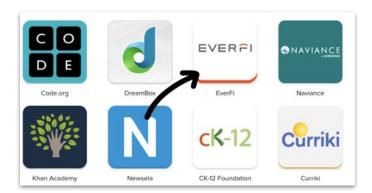

Select the EVERFI app on your Clever/Classlink homepage or district portal.

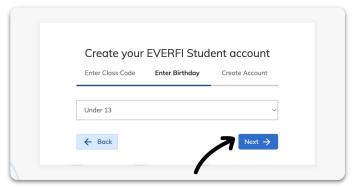

Select your age range from the dropdown & click Next.

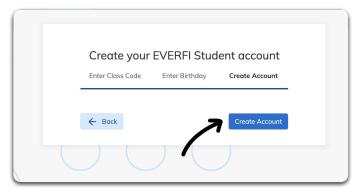

Click Create Account to complete your setup.

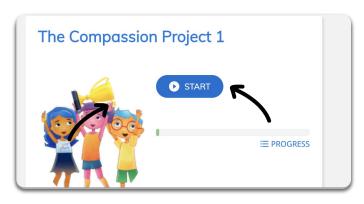

Click Start on the course your teacher assigns.

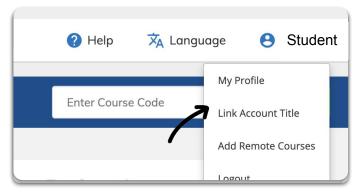

Already have an EVERFI account? Link your accounts by clicking on your name in the top right corner and selecting Link

## **Next Steps**

- Make sure your volume is on throughout the courses
- Log out at the end of class, then log back in next time and click continue

Have fun!